# Tool *Peer feedback*

### **Studenten activeren door reflectie op het werk van peers (en/of zichzelf)!**

Het schrijven van artikelen is een belangrijke vaardigheid. Gebruik Peer feedback om de student te leren reflecteren op het werk van peers. De tool Peer feedback maakt het mogelijk om studenten actief te leren feedback of feedforward te geven. Waar feedback zich richt op het verbeteren van iets uit het verleden, is feedforward juist gericht op het faciliteren van succes in de toekomst.

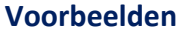

Enkele voorbeelden ter inspiratie

1. **Feedback als leermiddel**: Je zet peer review in te oefenen met feedback geven.

2. **Feedback als leerdoel**: Het geven van feedback is onderdeel van de opdracht en kan desgewenst onderdeel zijn van een beoordeling.

3. **Feedback als sociale vaardigheid**: Het gaat om de moed om feedback te geven, jouw mening te geven op hun werk, waarom je iets vindt en het doen van suggesties ter verbetering.

## **Hoe?**

- 1. Ga in Brightspace naar **Content** en navigeer naar de **unit/lesson** waar je de *Interactive document* wilt plaatsen.
- 2. Klik op **Add Existing**.
- 3. Klik op **… More**

Nu heb je de keuze uit twee peer feedback tools in Brightspace:

- $\star$  Peer feedback (FeedbackFruits)
- ê Pitch2 Peer

## **Tool Picker**

### **Beschikbaar in alle peer review tools**

- Automatisch toewijzen van papers
- Toevoegen van rubrics/grading scale
- Toevoegen van een vraag
- Anoniem reviews mogelijk
- Een self assessment doen

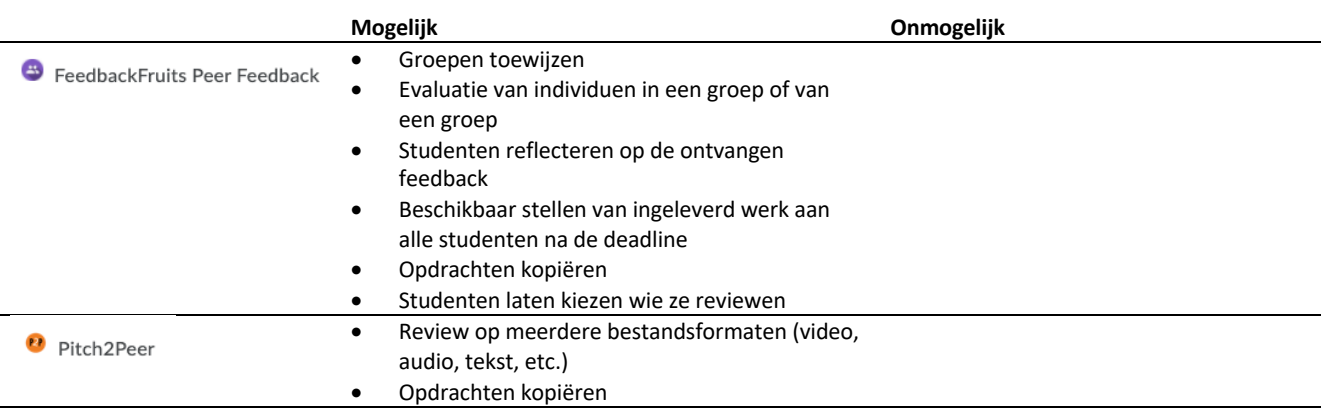

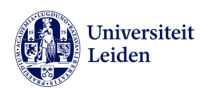

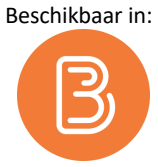

<sup>Q</sup> Tip

Gebruik je *persoonlijke Sandbox* course om deze tool uit te proberen

*S* FeedbackFruits

Pitch2Peer

## **Studenten activeren door reflectie op het werk van peers!**

### *Feedbackfruits*

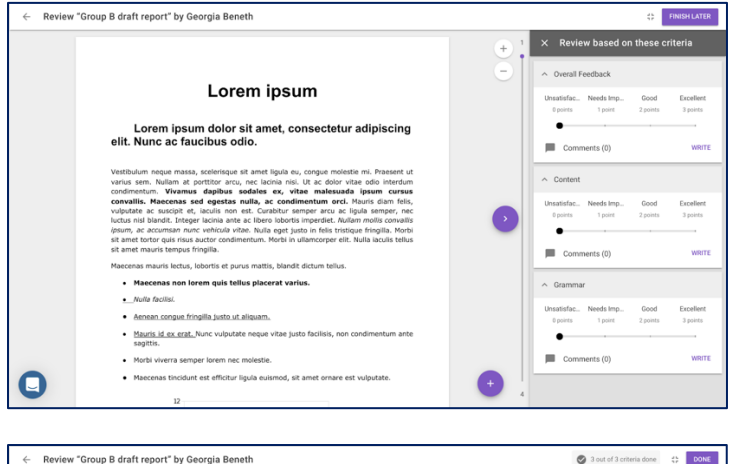

### **Online handleidingen**

- **★** Hoe plaats ik een FeedbackFruits module in mijn cursus?
- $\star$  Peer Review opzetten
- ★ Hoe ziet Peer Review er vanuit de docent uit?
- **★ Hoe werkt Peer Review voor een** student?

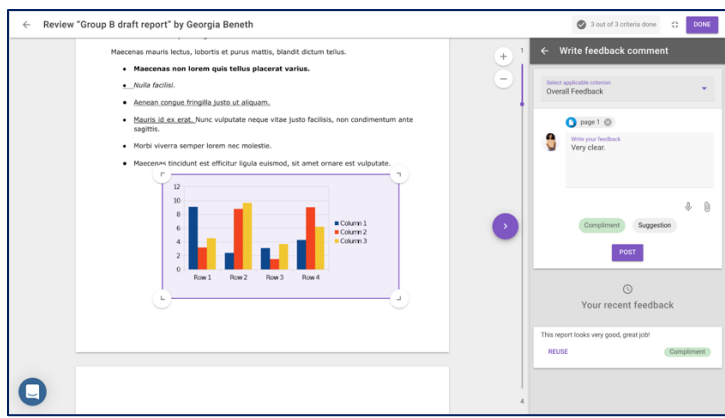

#### *Pitch2Peer*

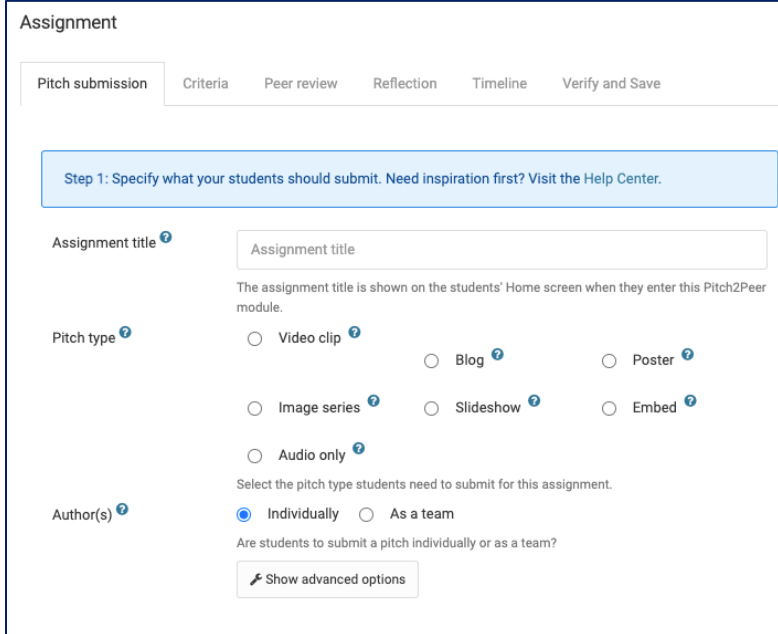

ê Hoe gebruik ik Pitch2Peer voor een Assignment?

### **Belangrijk vooraf:**

Alle studenten minimaal 1 keer op P2P hebben geklikt en daar de stappen hebben doorlopen *of* de docent een lijst aanmaakt van alle studenten en deze inlaadt via P2P (CSV)

**Groepsopdracht** :als docent communiceer je met studenten dat zij een account aan te maken en groepjes te vormen via P2P.

Dit voorkomt problemen in de verdeling!

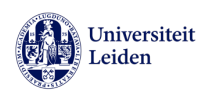

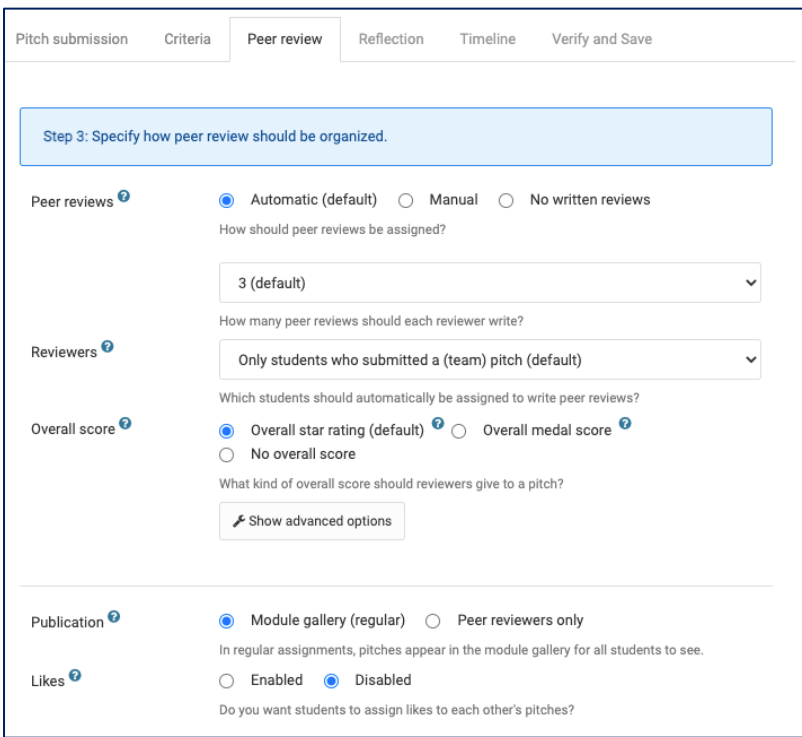

Ben je enthousiast geraakt en wil je aan de slag, maar je hebt nog vragen: Neem contact op met SOLO

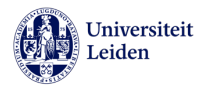